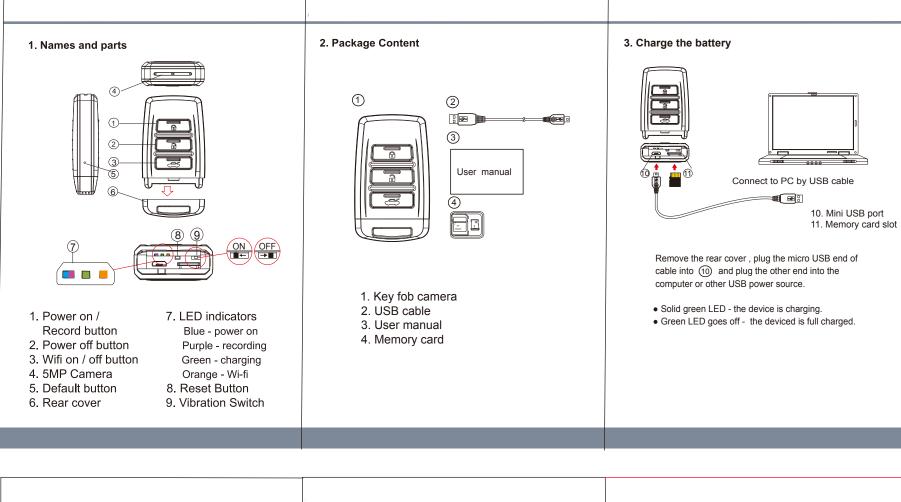

## 4. Format memory card 6. Operation 4.1 With gold contact facing up, insert the memory card into ① 4.2 Press ① to power on the device, 4.3 Hold ② first, press ③ for one second, and release both at the same time 6-1 Power on: Press ① once. PV-RC200HDW 6-2 Recording: With device powered on, press ① again to start or stop recording. 6-3 Vibration: Switch (1) to the left to turn off, or right to turn on. Solid blue LED - the device is powered on. 1080p Key Fob Wi-Fi DVR 6-4 Wi-Fi: With device powered on, press ③ to turn on/off Wi-Fi. 6-5 Power off: With no ongoing recording, press ②. • Purple LED blinks for five times - the memory card is being **User Manual** formatted. 6-6 Reset: When the device functions abnormally, press®. 6-7 Restore default Wi-Fi password: long press® for 3 seconds. • All lights off with one vibration - the formatting is completed. 6-8 Restore default setting : press@for 10 seconds. The device vibrates once, when you turn on/off the power, A Caution: To make the memory card recognizable, please be sure to format the memory card before using it for the first time. Pleas note that formatting on computer is not recommended, start recording, and turn on Wi-fi. The device vibrates twice, when you turn off Wi-fi. for it might result in the failure for the computer to recognize Solid blue LED - power on the card. • Solid purple LED - recording on P • Blinking orange LED - searching for Wi-fi connection 5. Date and time setting (for Windows system) • Solid orange LED - device is connected to Wi-fi 1. From the desktop right-click to open Notepad, create a text 7. Download videos and photos from DVR file named settime.txt 2. On the first line of the file, enter date and time information as Knowing that all video files are stored in the memory card. year.month.day hours.minutes.seconds For example, suppose the time is October 16, 2015 15:00. Then enter **2015.10.16 15:00:00** You can. 1. Use a memory card reader to transfer datas from the card to the computer. 2. Or, connect the device to the computer with memory card Note : There should be a space left between day and hours, and the time format should be the 24-hour format. inserted. Turn on the device and it will work as a flash drive. 3. Save the file to the root directory of the memory card. Insert the memory card into the slot, and power on the device. The date and time setting is now completed. Note : When the date and time setting is completed. The settime.txt file will not be visible when you connect the device LawMate, innovation never stops to the computer again.

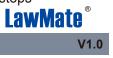